## ESP32-S3-LCD-EV-Board

#### [中文]

This user guide will help you get started with ESP32-S3-LCD-EV-Board and will also provide more in-depth information.

The document consists of the following sections:

- Board Overview: Overview of the board hardware/software.
- Start Application Development: How to set up hardware/software to develop applications.
- Hardware Reference: More detailed information about the board's hardware.
- Hardware Revision Details: This is the first revision of this board released.
- Sample Request: How to get a sample board.
- Related Documents: Links to related documentation.

### **Board Overview**

ESP32-S3-LCD-EV-Board is an ESP32-S3-based development board with a touchscreen. Together with different subboards, ESP32-S3-LCD-EV-Board can drive LCDs with IIC, SPI, 8080, and RGB interfaces. It houses dual array microphones, supports voice recognition and near/far-field voice wake-up, and features screen and voice interaction. The board caters to development needs for touchscreen products with different resolutions and interfaces. Currently, we have two boards available: ESP32-S3-LCD-EV-Board with 480x480 LCD and ESP32-S3-LCD-EV-Board with 800x480 LCD.

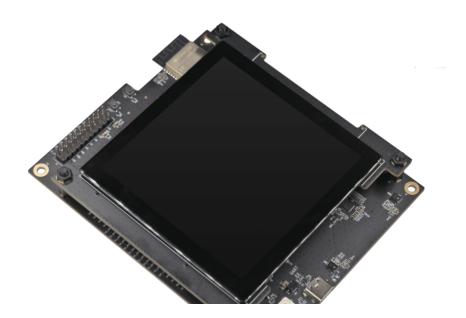

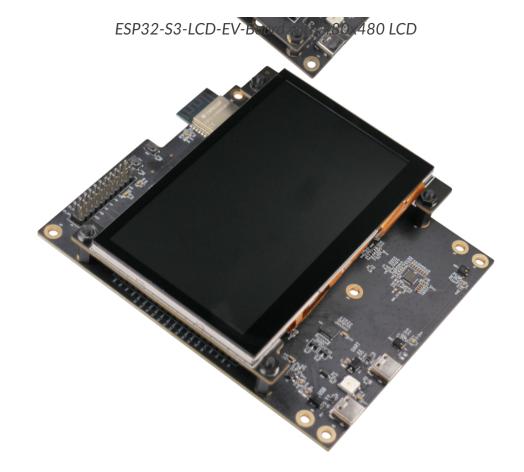

ESP32-S3-LCD-EV-Board with 800x480 LCD

# **Feature List**

The main features of the board are listed below:

- Module Embedded: ESP32-S3-WROOM-1 module with 16 MB flash and 8 MB PSRAM
- **Display:** Compatibility with various subboards and support for displays with RGB, 8080, spi, and 12c interfaces. Please refer to LCD Subboards for more information
- Audio: Audio Codec + ADC amplifier and dual microphones
- USB: USB to serial port chip plus USB Type-C download/debug

# **Block Diagram**

The block diagram below shows the components of ESP32-S3-LCD-EV-Board and their interconnections.

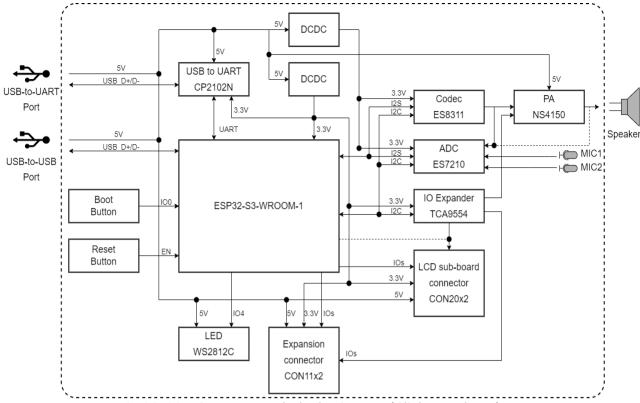

ESP32-S3-LCD-EV-Board Block Diagram (Click to Enlarge)

# **Description of Components**

The ESP32-S3-LCD-EV-Board development board consists of a mainboard and a subboard.

### **Mainboard**

**ESP32-S3-LCD-EV-Board-MB** is the core of the kit, which integrates the ESP32-S3-WROOM-1 module and provides ports for connection to the LCD subboard.

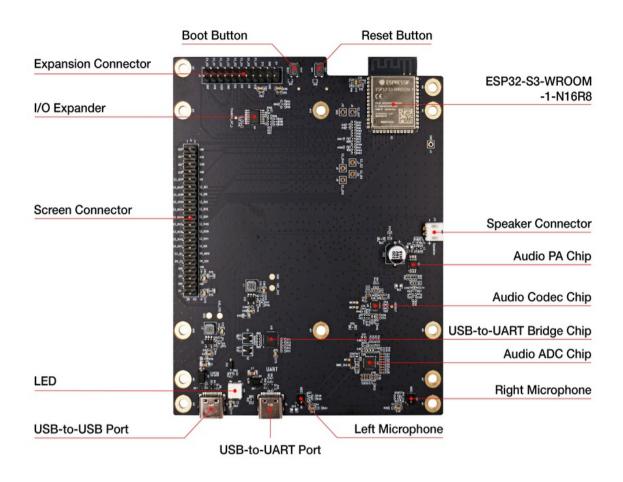

ESP32-S3-LCD-EV-Board-MB - Front (Click to Enlarge)

The key components of the board are described in a counter-clockwise direction.

| Key Component                 | Description                                                                                                  |
|-------------------------------|----------------------------------------------------------------------------------------------------|
| ESP32-S3-WROOM-1-N16R8 Module | ESP32-S3-WROOM-1-N16R8 is a generic Wi-Fi + Blueto                                                           |
| Reset Button                  | Press this button to reset the system.                                                                       |
| Boot Button                   | Holding down the Boot key and momentarily pressing the                                                       |
| Expansion Connector           | Provides connections for all I/O expander pins, all power                                                    |
| I/O Expander                  | TCA9554 is a device that provides 8 bits of general purpo                                                    |
| LCD Board Connector           | Three different types of LCD subboards can be connected                                                      |
| LED                           | Supports configuring the RGB LED display to indicate sta                                                     |
| USB-to-USB Port               | Provides power to the entire system (choose either USB-                                                      |
| USB-to-UART Port              | Provides power to the entire system (choose either USB-                                                      |
| Left Microphone               | On-board microphone, connected to ADC.                                                                       |
| Right Microphone              | On-board microphone, connected to ADC.                                                                       |
| Audio ADC Chip                | ES7210 <a href="http://www.everest-semi.com/pdf/ES7210%20PB">http://www.everest-semi.com/pdf/ES7210%20PB</a> |

| Key Component                 | Description                                                |
|-------------------------------|------------------------------------------------------------|
| USB-to-UART Bridge Controller | CP2102N, the single-chip USB-to-UART bridge controller     |
| Audio Codec Chip              | ES8311 is a low-power mono audio codec that includes a     |
| Audio Amplifier               | NS4150 is a low EMI, 3 W mono class D audio amplifier ι    |
| Speaker Connector             | External speaker playback is possible with the help of the |

#### LCD Subboards

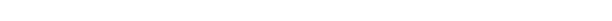

The mainboard can be used together with three different kinds of subboards:

| Board Name                 | Display (Inch) | Resolution (Px) | LCD Driver (Interface) |
|----------------------------|----------------|-----------------|------------------------|
| ESP32-S3-LCD-EV-Board-SUB1 | 0.96           | 128 x 64        | SSD1315 (I2C)          |
|                            | 2.40           | 320 x 240       | ST7789V (SPI)          |
| ESP32-S3-LCD-EV-Board-SUB2 | 3.50           | 480 x 320       | ST7796S (8080)         |
|                            | 3.95           | 480 x 480       | GC9503CV (RGB)         |
| ESP32-S3-LCD-EV-Board-SUB3 | 4.30           | 800 x 480       | ST7262E43 (RGB)        |
| 4                          |                |                 | <b>.</b>               |

- ESP32-S3-LCD-EV-Board-SUB1 subboard has two interfaces, which support connection to a 2.4-inch display with the SPI interface or a 0.96-inch display with the I2C interface. This board is not yet configured, so it is not further explained here.
- ESP32-S3-LCD-EV-Board-SUB2 subboard has two interfaces, which support connection to a display with the RGB interface or a display with the 8080 parallel interface. The
- resolution. The LCD driver IC is GC9503CV and the touchscreen driver IC is FT5x06.

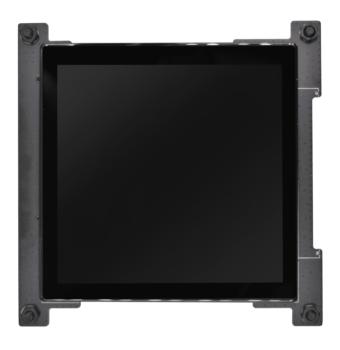

ESP32-S3-LCD-EV-Board-SUB2 - Front (Click to Enlarge)

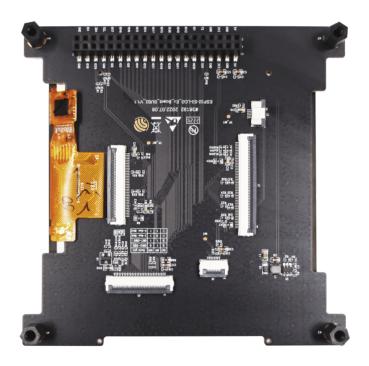

ESP32-S3-LCD-EV-Board-SUB2 - Back (Click to Enlarge)

• ESP32-S3-LCD-EV-Board-SUB3 subboard only supports a 4.3-inch touchscreen with the RGB565 interface and 800x480 resolution. The LCD driver IC is ST7262E43 and the touchscreen driver IC is GT1151.

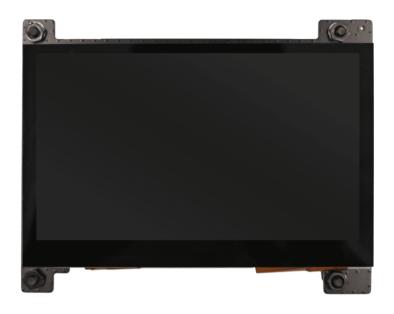

ESP32-S3-LCD-EV-Board-SUB3 - Front (Click to Enlarge)

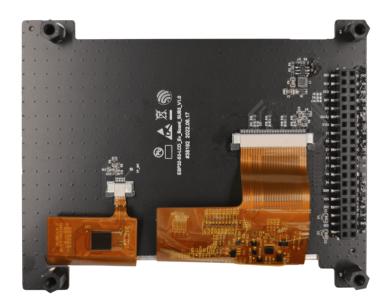

ESP32-S3-LCD-EV-Board-SUB3 - Back (Click to Enlarge)

# **Software Support**

The ESP32-S3-LCD-EV-Board development framework is ESP-IDF. ESP-IDF is a FreeRTOS-based SoC development framework with a bunch of components including LCD, ADC, RMT, and SPI. An example is provided for ESP32-S3-LCD-EV-Board under the folder Examples. You can configure project options by entering idf.py menuconfig in the example directory.

#### Note

- ESP-IDF v5.1 and above are recommended for development.
- ESP32-S3 RGB driver only supports the 16-bit RGB565 and 8-bit RGB888 interface.
- To enable ESP-IDF with the 120 MHz DDR PSRAM, please see here.

# **Start Application Development**

This section provides instructions on how to do hardware and software setup and flash firmware onto the board to develop your own application.

## **Required Hardware**

- 1 x ESP32-S3-LCD-EV-Board-MB
- 1 x LCD subboard
- 1 x USB 2.0 cable (standard Type-A to Type-C)
- 1 x PC (Windows, Linux, or macOS)

#### A Note

Please make sure to use the appropriate USB cable. Some cables can only be used for charging, not for data transfer or program flashing.

#### **Optional Hardware**

• 1 x Speaker

## **Hardware Setup**

Prepare the board for loading of the first sample application:

- 1. Connect the LCD subboard to the LCD Board Connector.
- 2. Plug in the USB cable to connect the PC with the board.
- 3. The LCD lights up and you can start to interact with it.

Now the board is ready for software setup.

## **Software Setup**

To learn how to quickly set up your development environment, please go to Get Started > Installation.

For more software information on developing applications, please go to Software Support.

## **Hardware Reference**

This section provides more detailed information about the board's hardware.

# **GPIO Allocation**

The table below provides the allocation of GPIOs exposed on terminals of ESP32-S3-WROOM-1 module to control specific components or functions of the board.

ESP32-S3-WROOM-1 GPIO Allocation

| Pin | Pin Name | Function        |
|-----|----------|-----------------|
| 1   | GND      | GND             |
| 2   | 3V3      | Power supply    |
| 3   | EN       | RESET           |
| 4   | 104      | LED             |
| 5   | 105      | I2S_MCLK        |
| 6   | 106      | I2S_CODEC_DSDIN |
| 7   | 107      | I2S_LRCK        |
| 8   | IO15     | I2S_ADC_SDOUT   |
| 9   | IO16     | I2S_SCLK        |
| 10  | IO17     | LCD_DE          |
| 11  | IO18     | I2C_SCL         |
| 12  | 108      | I2C_SDA         |
| 13  | IO19     | USB_D-          |
| 14  | 1020     | USB_D+          |
| 15  | IO3      | LCD_VSYNC       |
| 16  | 1046     | LCD_HSYNC       |
| 17  | 109      | LCD_PCLK        |
| 18  | IO10     | LCD_DATA0       |
| 19  | IO11     | LCD_DATA1       |
| 20  | IO12     | LCD_DATA2       |
| 21  | IO13     | LCD_DATA3       |
| 22  | IO14     | LCD_DATA4       |
| 23  | IO21     | LCD_DATA5       |
| 24  | 1047     | LCD_DATA6       |
| 25  | IO48     | LCD_DATA7       |
| 26  | 1045     | LCD_DATA8       |

| Pin | Pin Name | Function      |
|-----|----------|---------------|
| 27  | 100      | BOOT          |
| 28  | IO35     | No connection |
| 29  | 1036     | No connection |
| 30  | 1037     | No connection |
| 31  | 1038     | LCD_DATA9     |
| 32  | 1039     | LCD_DATA10    |
| 33  | 1040     | LCD_DATA11    |
| 34  | IO41     | LCD_DATA12    |
| 35  | 1042     | LCD_DATA13    |
| 36  | RXD0     | UART_RXD0     |
| 37  | TXD0     | UART_TXD0     |
| 38  | 102      | LCD_DATA14    |
| 39  | IO1      | LCD_DATA15    |
| 40  | GND      | GND           |
| 41  | EPAD     | GND           |

The pins on the I/O expander connected to the module can be used for different functions.

#### I/O Expander GPIO Allocation

| IO Expander Pin | Pin Name | Function     |
|-----------------|----------|--------------|
| 1               | AO       | GND          |
| 2               | A1       | GND          |
| 3               | A2       | GND          |
| 4               | PO       | PA_CTRL      |
| 5               | P1       | LCD_SPI_CS   |
| 6               | P2       | LCD_SPI_SCK  |
| 7               | P3       | LCD_SPI_MOSI |
| 8               | GND      | GND          |
| 9               | P4       | Free         |
| 10              | P5       | Free         |
| 11              | P6       | Free         |
| 12              | P7       | Free         |

| IO Expander Pin | Pin Name | Function       |
|-----------------|----------|----------------|
| 13              | INT      | No connection  |
| 14              | SCL      | I2C_SCL        |
| 15              | SDA      | I2C_SDA        |
| 16              | VCC      | Supply voltage |

### **Power Distribution**

# **Power Supply over USB**

There are two ways to power the development board via USB power port.

• Via USB-to-USB port

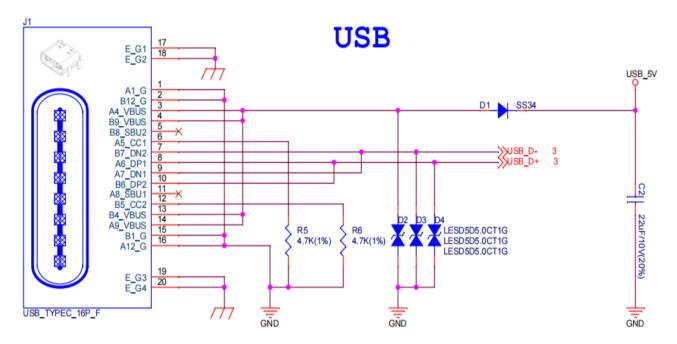

ESP32-S3-LCD-EV-Board - USB-to-USB Power Supply

• Via USB-to-UART port

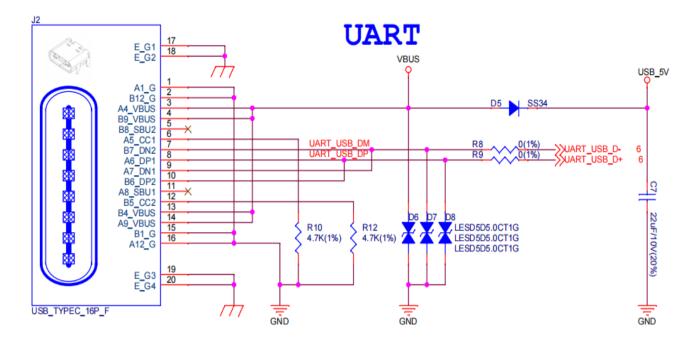

ESP32-S3-LCD-EV-Board - USB-to-UART Power Supply

### **Independent Audio and Digital Power Supply**

ESP32-S3-LCD-EV-Board features independent power supplies for the audio components and ESP module. This should reduce noise in the audio signal from digital components and improve the overall performance of the components.

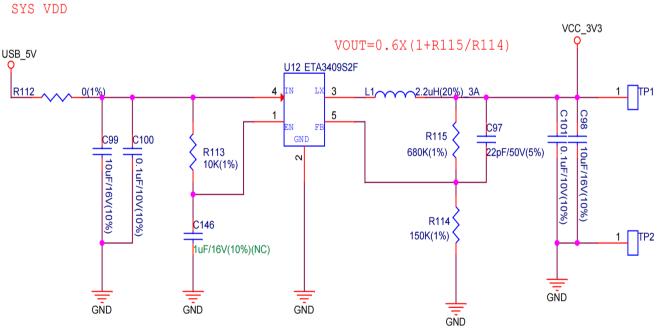

ESP32-S3-LCD-EV-Board - Digital Power Supply

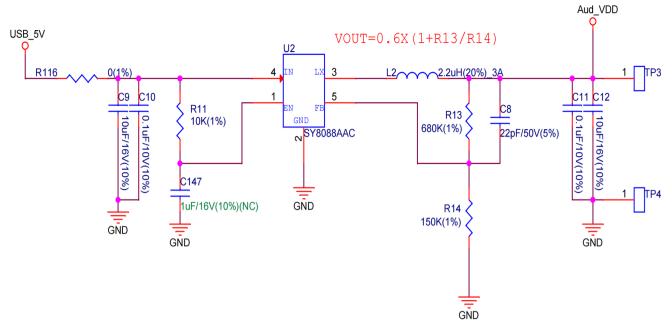

ESP32-S3-LCD-EV-Board - Audio Power Supply

#### **AEC Path**

The acoustic echo cancellation (AEC) path provides reference signals for AEC algorithm.

ESP32-S3-LCD-EV-Board provides two compatible echo reference signal source designs. One is Codec (ES8311) DAC output (DAC\_AOUTLP/DAC\_AOUTLP), the other is PA (NS4150) output (PA\_OUT+/PA\_OUT+). The former is a default and the recommended selection. Resistors R54 and R56 shown in the figure below should not be installed.

The echo reference signal is collected by ADC\_MIC3P/ADC\_MIC3N of ADC (ES7210) and then sent back to ESP32-S3 for AEC algorithm.

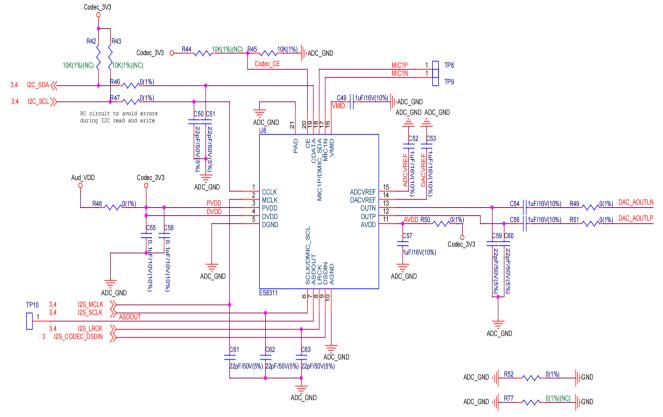

ESP32-S3-LCD-EV-Board - AEC Codec DAC Output (Click to Enlarge)

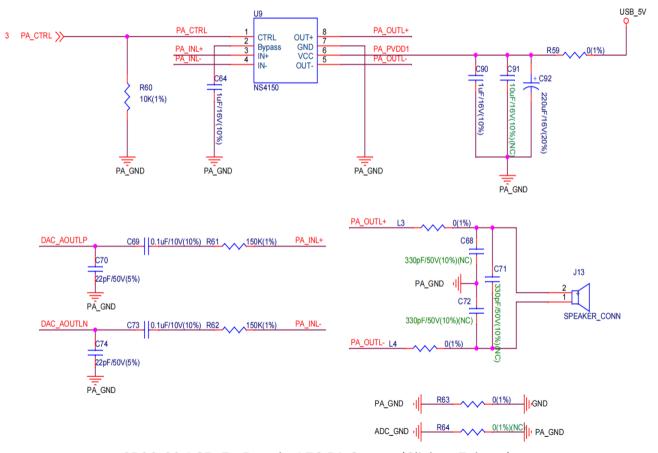

SP32-S3-LCD-Ev-Board - AEC PA Output (Click to Enlarge)

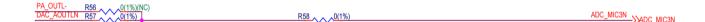

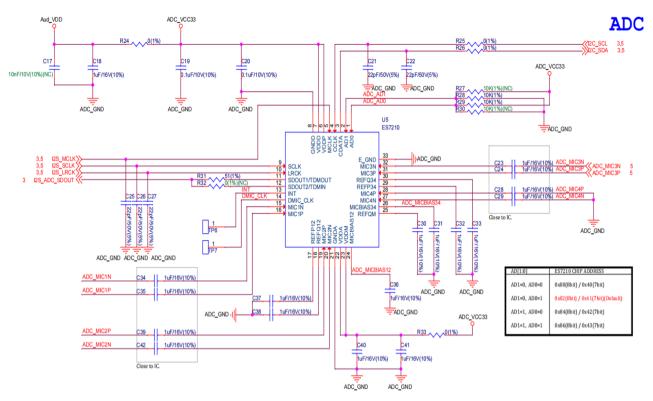

ESP32-S3-LCD-EV-Board - AEC Reference Signal Collection (Click to Enlarge)

## **Hardware Setup Options**

#### **Automatic Download**

There are two ways to put the development board into the download mode.

- Press the Boot and Reset buttons. Release the Reset button first and then the Boot button.
- The download is performed automatically by the software. The software uses the DTR and RTS signals from the serial port to control the status of the EN and IOO pins.

## **Hardware Revision Details**

No previous revisions.

# Sample Request

This development board is suitable for evaluating Espressif's high-performance HMI Smart Displays Solution. For placing orders, please proceed to the Espressif Online Shop.

## **Related Documents**

- ESP32-S3 Datasheet
- ESP32-S3-WROOM-1 Datasheet
- ESP Product Selector
- ESP32-S3-LCD-EV-Board-MB Schematics
- ESP32-S3-LCD-EV-Board-MB PCB Layout
- ESP32-S3-LCD-EV-Board-SUB1 Schematics
- ESP32-S3-LCD-EV-Board-SUB1 PCB Layout
- ESP32-S3-LCD-EV-Board-SUB2 Schematics
- ESP32-S3-LCD-EV-Board-SUB2 PCB Layout
- ESP32-S3-LCD-EV-Board-SUB3 Schematics
- ESP32-S3-LCD-EV-Board-SUB3 PCB Layout
- TCA9554 Datasheet
- ES7210 Datasheet
- ES8311 Datasheet

For further design documentation for the board, please contact us at sales@espressif.com.

Provide feedback about this document